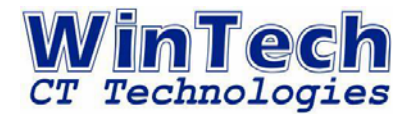

# **Octtel VoIP Gateway 常見問題與解答**

**整理出設備使用者常見的疑問並與以解答說明如下,敬請參考使用。** 

## **問題1: 請問如何進入 IP Gateway 的 IVR 互動語音管理模式?**

- 解答: Octtel IP Gateway 可以提供簡易的 IVR互動語音設定模式來進行設備相關設定, 假設您 Gateway 的登入密碼為【1234】時;
	- (1) 若您使用的是FXS埠,請您將電話機連接到FXS埠上並於提起聽筒聽到撥號音後;或
	- (2) 若您使用的是FXO埠,請撥入該埠所連接的電話線路門號,待聽到設備自動應答後所 撥放的預設語音或撥號音回應後;

請由您所使用電話機的按鍵上輸入【 \* \* 1234 #】, 即可進入設備 IVR 互動語音設定 模式,有關詳細的按鍵代碼與設定方式,敬請參照設備使用手冊的內容說明。

## **問題2: 為什麼Alarm 燈會一直閃爍?**

- 解答:當 Alarm 燈號亮起時,代表連接設備WAN埠上的網路有異常的狀況,敬請檢查:
	- (1) 您的網路線路接頭是否鬆脫?
	- (2) 您安裝地點的 xDSL或其他上網設備是否可以正常使用?
	- (3) 您當地的網路設定是否正確? (例如您上網所需登錄的帳號及密碼資料等)
	- (4) 您所使用的 IP位止使否有衝突?
	- (5) 以上確認完畢後,請重新啟動 IP Gateway,倘若Alarm 燈號仍繼續閃爍,敬請您繼 續實施以下檢查:
	- (6) 您所註冊的 SIP Proxy 主機是否正常工作中?
	- (7) 您所使用的 SIP Proxy 主機IP位址與登錄的帳號及密碼是否正確?
	- (8) 詢問您的 ITSP 服務供應商者、Proxy Server或IP-PBX 系統管理者該帳號是否已過期 失效?
	- (9) 以上確認完畢後,請重新啟動 IP Gateway, 倘若Alarm 燈號仍繼續閃爍, 敬請直接 與本公司維修部門取得聯繫,以協助您確認障礙。

## **問題3: 為何連不上 IP Gateway 設備上的管理網頁?**

解答:請先檢查您的網路線路是否有接好,另外您瀏覽器上連接設備所使用的 IP 位址是否為 Gateway 當時 WAN 的 IP 位址;當您連接至 Gateway 設備本身的 LAN 埠時, 您應 輸入的 IP 位址即是該設備 LAN 端的 Default Gateway IP。

## 第 1 頁 · 共 5 頁

新北市三重區興德路 100 號 13 樓 TEL:(02)8511-2299 FAX:(02)6626-8899 http://www.wintech.com.tw

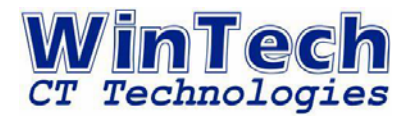

## **問題4: 如果 IP Gateway 架設於 NAT或防火牆後,請問要開那些 Port?**

解答:(以下為設備 Default 值,用戶可行修改) Port 80:用於遠端網頁管理使用。 Port 5060:用於標準 SIP 規範的通訊使用。 Port 1690: 當有使用設備內建的公用電話簿管理員時的通訊埠使用。 Port 9000~90XX: 用於 VoIP 語音通訊的 RTP 埠使用, 每一通 Call 電話需要使用兩 個通訊埠,設備預設值 9000 和 9001 為第一個電話介面的通訊埠,如果您的設備有 4 路FXS/FXO等語音電話埠接口,您將使用的 RTP 埠為 9000~9007,餘此類推。

## **問題5: 什麼情況下須要設定 防火牆穿透 NAT/STUN 伺服器?**

解答:當您的 IP Gateway 架設於 NAT 之下時,您才需使用 NAT 或 STUN 伺服器,如果 您 的 NAT 是固定外部公網 Public IP 時,請在 NAT IP/Domain 設定中填入 NAT 的外 部公網 Public IP, 如果您的 NAT 沒有固定 IP 此時您需要配合 DDNS 的方式並填入 主機名稱 URL (即網址),另外您必須在 NAT 上設定相關通訊埠的對映 Virtual Server (有關如何設定敬請參照您所使用的 NAT 廠家所提供的操作手冊實施),要設定 STUN 前先取得 STUN 伺服器的 IP 位址或 DNS 資料,使用本項功能可以免去設定 NAT 的 困擾,但部份 NAT 型態並不支援 STUN 協定。

### **問題6: 請問 IP Gateway 可以做上下車功能嗎?**

- 解答:一般企業點對點之間的網路電話通訊,常會使用通用的上下車功能來描述電話撥打的型 式。分述如下:
	- (1) 上車:當使用者撥入設備的 FXO 埠後,再使用二次撥號的方式將該通語音電話經 由企業網路或公眾網路連接至所撥設備預設代碼所指向的目的端設備並接通進行語 音通話的行為即稱為上車撥號。
	- (2) 下車:反之設備經由網路端訊號撥入並由該設備的語音介面撥打至最終目的地的行 為即稱為下車撥號。

## **問題7:為什麼通話時我聽不到對方,但對方聽得到我的聲音?**

解答:絕大部分的原因是因為您的 IP Gateway 安裝在 NAT 或防火牆的後面,且您並未開啟 提供語音通訊的 RTP 通訊埠至您所安裝 IP Gateway 的內部 IP 位址所致。每一通 電 話需要兩個通訊埠,預設 9000 和 9001 是第一個電話埠,如果您有 4 路語音,您需 要在您的 NAT 或防火牆即開啟 9000~9007 的通訊埠,才可以正常雙向通話。

## 第 2 頁 · 共 5 頁

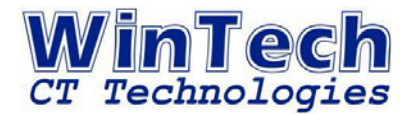

## **問題8: 請問 IP Gateway 連接網路上會被駭客入侵嗎?**

解答: 要防止網路駭客入侵的方式有:

- (1) 請啟用 IP Gateway 的 預防 DoS 攻擊設定相關選項。
- (2) 請停用或更改遠端 HTTP伺服器埠號(Default=80) 以防止或降低駭客入侵的機會。
- (3) 敬請妥善的保存並定期變更您設備以及SIP帳號的登入密碼,以防止或降低駭客入侵 的機會。

## **問題9: VoIP Gateway 是否可以使用密碼來避免盜打電話?**

- 解答:要防止盜打的方式有:
	- (1) IP Gateway 均提供『來電檢查 (Caller Filter)』功能,管理者可於設備理頁網頁點 選『來電檢查 (Caller Filter)』設定頁面,進行『允許 (Allow)』或『禁止 (Deny)』 所欲【過濾的IP位址 (Filter IP Address)】及其【子網遮罩(Subnet Mask)】等設定 並點選【啟用 (Enable)】,以終結網路駭客盜打行為。
	- (2) 設備提供撥入或撥出的『使者帳號管理』【PIN碼】設定,以及長控表等設備預先定 義允許撥號的字頭等方式進行上下車管理。
	- (3) 您亦可利用撥碼計劃中,由設備個別的特殊定義的撥號方式來預防盜撥發生。
	- (4) 敬請妥善的保存並定期變更您設備以及SIP帳號的登入密碼,以降低被冒用盜打的機 會。

**免責聲明:**『本公司所販售之 Octtel IP Gateway 設備已具備『來電檢查 (Caller Filter)』 及『使者帳號管理』【PIN碼】設定等防止網路盜打及電話盜打等機制與功能,唯各用戶 所實際自行管理與使用的網路、電信線路等環境與人員管理以及設備內所有各項相關的設 定參數資料等,將無從干涉並與本公司無關,日不負責該設備用戶因使用或因被盜打事件 所泛生的任何損失負賠償責任。』

## 問題10: 請問, 如何調整通話時聲音大小聲?

解答:請於進階設定裡面的語音格式設定,如果是主叫端 FXS 聽到的聲音太小,則可將主叫端 的播放音量調大或是將對方IP Gateway 的 FXS 收音音量調大,反之亦然,但請注意, 若您調整參數值太大時,可能會有迴音的問題產生。

### **問題11: 為何通話時聲音會斷斷續續?**

解答:如果您或對方的網路頻寬不足,就有可能會有聲音斷斷續續的問題產生,請向您所屬的 ISP 業者申請充足的頻寬使用,若您在 IP Gateway 設備的 LAN 端還有使用其他的網路設 備或應用程式,將會佔用 IP Gateway 網路語音通訊所需的頻寬所至。您可以先停止使 用位於 LAN 端的設備或應用程式並啟用設備內建的 QOS 功能來保障語音封包優先傳 送的機能,另外您還可以調整語音格式設定裡面的"封包緩衝區大小"將 設定值調大一 些,以確保聲音的連續,但若調整過大時可能會有語音延遲的問題產生。

#### 第 3 頁 · 共 5 頁

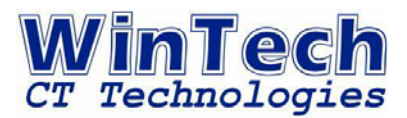

# **問題12: 熱線的使用方式?**

解答:當您的電話要固定與某一目的地的電話直接通信時,設備可以設定當您所指定的電話語音 埠提起話筒時,即可直通預設的目的地電話號碼並進行語音通話,此種通話模式即稱之為 熱線(Hot Line)。FXS 及 FXO 均可定義熱線目的地號碼,非常方便好用。

### 問題13: 為什麼話機接在 FXS 埠時,聽不到撥號音呢?

解答:請您先檢查電話機連接至設備 FXS 埠的 RJ-11 電話連接線是否鬆脫?;另外您需要檢 查在設備網頁設定中的電話設定頁面中,該語音通訊埠是否已被啟用。

#### **問題14: 為什麼當結束通話或掛上電話後,電話線路無法釋放而咬線呢?**

解答:不同國家、地區的局端電信交換網路 (PSTN), 亦或用戶端自備的用戶電話交換機系統 (PABX), 都會有不同的音頻信號來代表其線路的狀態,當您所使用的 IP Gateway 設備 內的鈴音設定參數值與您設備安裝當地的電信環境參數值不同時,設備將無法檢出當時線 路的狀態而誤判該線路仍在通話中因而造成所謂『咬線』的結果。請您至系統管理頁面的 『鈴音設定』選項,設定適合您當地的撥號音、壅塞因、忙線音即回鈴音等相關參數並調 整其靈敏度即可改善線路無法釋放的問題產生。

## **問題15: 請問 SIP 網域和Proxy Server Realm 的使用時機?**

解答: 一般的 SIP Proxy Server 是不需設定的,若您使用的 SIP Proxy Server 是使用網域名 稱而不是 IP Address 時,您就需要填入 SIP 網域資料,並且勾選『使用網域名稱註冊』 的選項。某些特殊的 SIP Proxy Server 需要在註冊的封包內提供 Realm 的參數,此時 才需要填入SIP Proxy Realm 參數, 敬請依照您所搭配得 ITSP 或 IP-PBX 廠商的規則 配合使用。

# **問題16: 為什麼當我要登入時,網頁上面顯示『Page Not Found』?**

解答:這通常都是因為您個人的電腦本身可能有開啟防火牆的功能,因此當您更改設備的設定回 傳值被您的防火牆擋住了,而無法正確顯示因此會顯示『Page Not found』訊息。

## **問題17: 什麼情況下要勾選極性反轉?**

解答:電話局提供 48V 直流電,所以電話線是有正負極的。反極就是把電話線的極性在極短的 時間反轉,反極信號是用來計費的。賓館飯店和公用電話有反極信號,普通電話線通常不 提 供反極信號。反極的工作過程是這樣的:當用戶撥打電話時,對方的電話一摘機,本 地電話 局在瞬間將用戶的電話線極性反轉,計費器識別到極性反轉后開始計費。如果對 方無人接聽 或錯誤提示,本地電話局不會反轉極性,計費器不計費。

#### 第 4 頁 · 共 5 頁

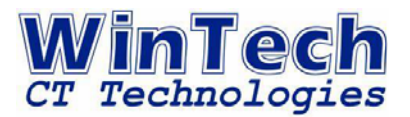

# **問題18: 為何在我登入設備管理頁面後,可管理的功能少很多?**

解答:您可能於登入時所使用的是非設備管理者的帳號及密碼權限登入,因此僅餘部分功能可以 管理,請您向該設備管理者詢問正確的管理者帳號及密碼即可解決此一問題。

## **問題19. 請問 PSTN 應答是做什麼用的?**

解答:使用 PSTN 應答判斷是為了讓 ITSP 服務供應商做為計費判斷的依據, 若 PSTN 端線 路沒有申請【極性反轉】時可以選擇 Ring tone。Ring tone 是指因為 PSTN 端沒有【極 性反轉】的信號,此時 IP Gateway 會自動於第 2 個 Ring tone 週期時告知 ITSP 計 費開始,但是這樣處理會比較不準確,因為被叫端可能還沒未接起來通話就開始計費了。 反之若有【極性反轉】時請【啟用極性反轉】屆時 ITSP系統商的計費系統就會以據 Polarity Reversal 的應答【極性反轉】的訊號來開始計費。

## 問題20. 使用 VOIP Gateway 通話時, 常常會有雜音或有時候莫名其妙的中斷通話

解答:通話中有雜音,請將 FXS 與 PABX 共地,若是莫名其妙的中斷通話可能是受到通話週 遭 環境傳真機影響,請取消影響線路的傳真功能或將靈敏度調小。

訊詠科技 客戶服務部 匯編